## **Activate giropay for online payments**

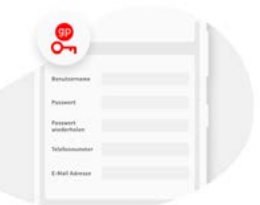

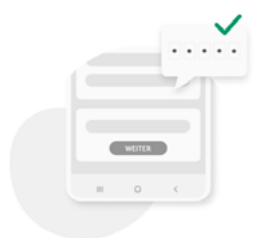

- **1. Create a giropay username and password** Start by entering a giropay username and password.
- **2. Link giropay to your account**  Confirm your username and password with a TAN.

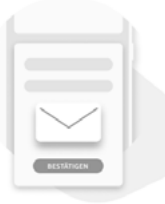

**3. Confirm your email address** Confirm the giropay email sent to your electronic mailbox to complete the activation process. **Done.**

## **Activate giropay 'Send Money'**

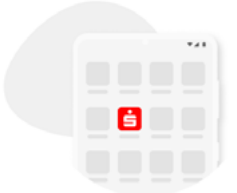

**1. Open the Sparkassen App** Open the Sparkassen app and select "giropay | Kwitt".

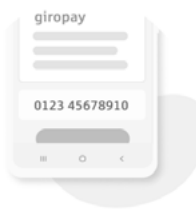

**2. Link to phone**

Enter your mobile phone number and confirm with the SMS code you will be sent.

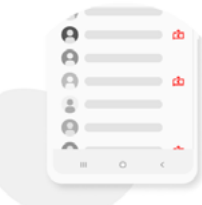

## **3. Unlock contacts**

Unlock contact list. You will now be able to use giropay to send and request money. **Done.**

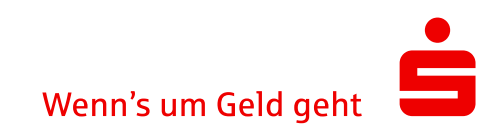